## **SmartCtrl 5.0**

## **What's new**

### **Key new features in SmartCtrl 5.0**

- New DC-DC converter topology: Phase Shifted **Dual Active Bridge** with **2** different control modes and 2 possible loads.
- General improvements in the Plant dialog:
	- New functionality: direct **transfer functions** only selecting the plant. Resizable window with cursors.
	- New functionality: direct **waveforms** only selecting the plant. Resizable window with cursors.
	- New parameter layout.
- Advance functionality in the equation editor graphics with resizable window, simultaneous cursors and zoom.
- Now it is possible to select independent sampling period (Ts) for the plant, sensor and compensator when working with equations in Z-domain.
- Improved export functionality.
- Improved transient response and closed loop analysis with user defined compensator based on equations.
- Direct adjustment of PI compensators using Kp and Ti.

#### **New DC-DC converter: Phase Shifted Dual Active Bridge** 01

Phase shifted Dual Active Bridge (DAB) DC converters are frequently used in different applications such as Electric Transportation, Renewable Energies, and Smart Grids, as part of the battery chargers, and Energy Storage Systems.

For battery charging applications, both voltage and current need to be controlled. To improve the control design in these two cases, the DAB with Voltage Control Mode and Current Control Mode using ER Load (voltage source and series resistor) are included in this new version.

Also, applications with a DC bus connection may use the DAB with Voltage Control Mode and ER Load.

In addition, an alternative DAB with Voltage Control Mode and Resistive Load is also included.

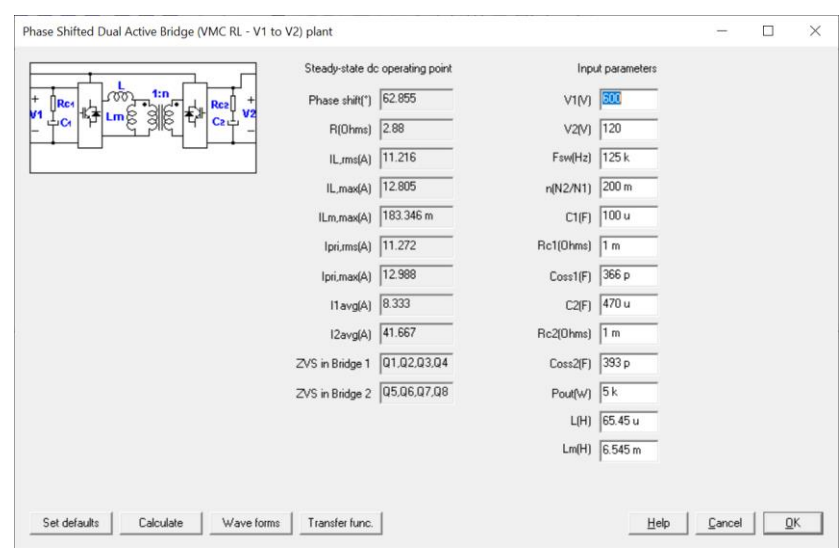

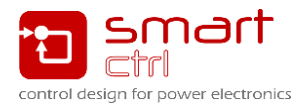

# **What's new SmartCtrl 5.0**

SmartCtrl 5.0 allows the user to define the switches output capacitance (Coss) in order to study the conditions of the zero voltage switching (ZVS).

Optimum control loop with the best possible bandwidth can be defined due to the DAB converter model included in SmartCtrl 5.0, which includes the effect of the transformer magnetizing inductance.

**BORGBBITTERENT** 

Set defaults | Calculate | Wave forms | Transfer func.

Phase shift(") 62.855

 $R(0hms)$  288

IL,ms(A) 11.216

IL, max(A)  $\sqrt{12.805}$ 

 $Lm, mas(A)$  183.346 r

Ipri, ms(A)  $\sqrt{11.272}$ 

Inri maxil 12.988

 $\mathsf{Havg}(A)$   $\boxed{8.333}$ 

12avg(A) 41.667

ZVS in Bridge 1  $\sqrt{01,02,0}$ 

ZVS in Bridge 2 05.06.07

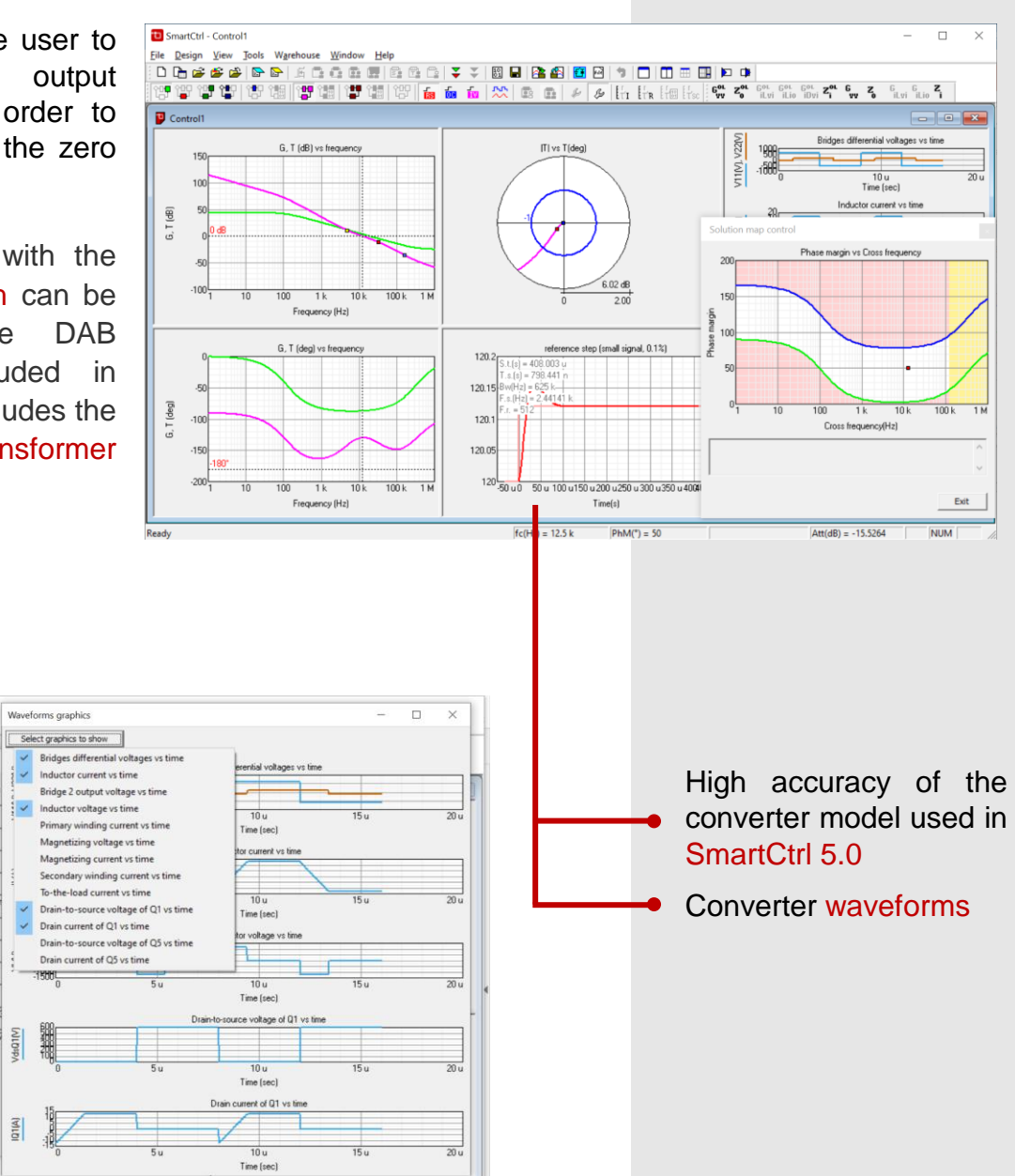

- The steady state waveforms allows the user to review the operating point of the converter.
- Direct converter simulation with SmartCtrl seamlessly integrated with PSIM.

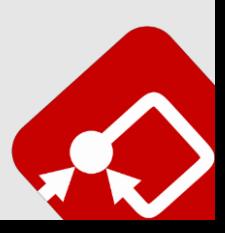

## **SmartCtrl 5.0**

### **What's new**

### **General Improvements in Plant Menu**

02

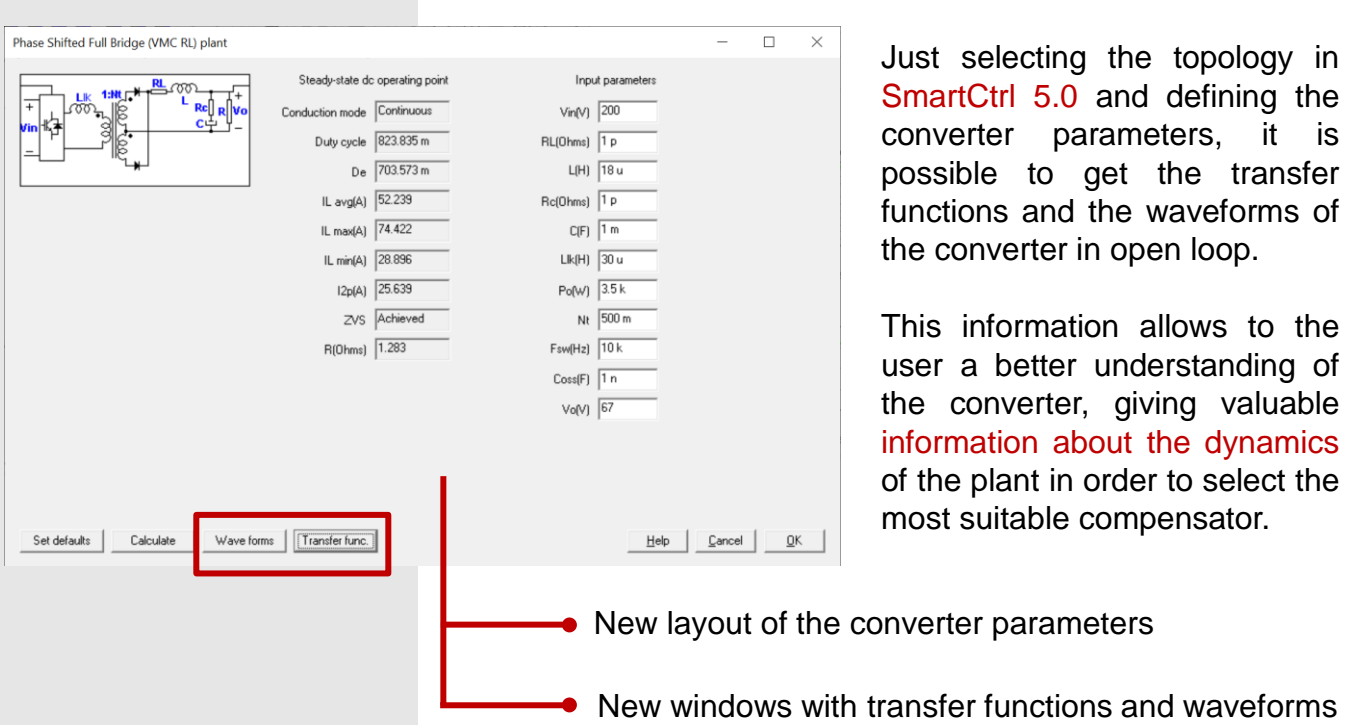

The user can resize the window to have a better view of the information included in the Bode plot and, using double or simple cursors get to know all the details.

In the same screen the user can also select all the transfer functions related only to the plant such as the audiosusceptbility  $\mathsf{G}_{\mathsf{VV}(\mathsf{OL})}$  or the output impedance  $Z_{O(OL)}$  of the system in open loop.

All the converter waveforms available in a new resizable window including double or simple cursors to get to know all the details

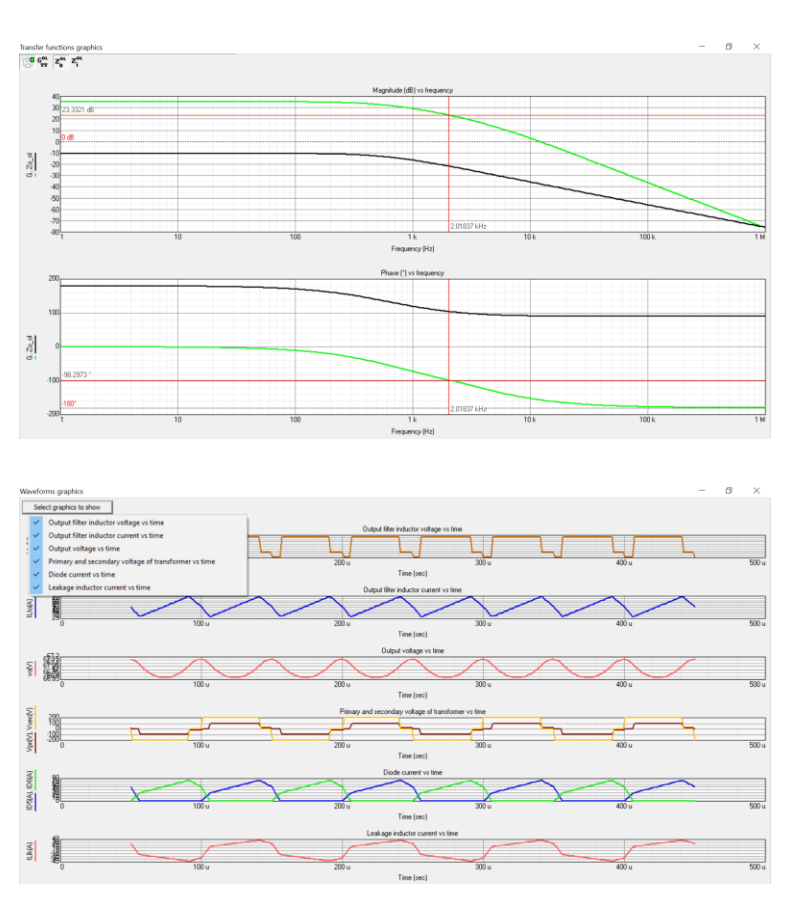

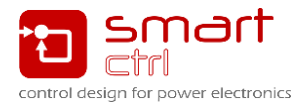

# **What's new SmartCtrl 5.0**

### **Graphics improved in the Equation Editor** 03

SmartCtrl 5.0 allows the user to  $\approx$ 1.0639.45 zoom and resize the transfer .<br>// Buck (Power  $R = 4.356$ <br>  $L = 30 u$ <br>  $C = 160 u$ <br>  $V \text{in} = 12.0$  $\begin{array}{c|c|c|c} \hline \text{other} & \text{Value} & \underline{\leq} \underline{\geq} \\ \hline \text{=} & \begin{cases} 4.356 & & \\ \hline \end{cases} \end{array}$ function in the Equation Editor  $\sqrt{20u}$ with high precision, recalculating // Plant transfer function<br>Gd = Vin /  $(L^*C^*s^*s + (L/R)^*s + 1)$ again the function to maximize  $\sqrt{c}$  $\sqrt{160}$ Quick help for Equation Editor sancy IH resolution. Ctrl + mouse move hase (") vs freq  $\frac{ \text{Shift} + \text{mouse} \text{ mov}}{ \text{Shift} + \text{mouse} \text{ clock}}$ Measure particular fur Select the function to mea Alt + sweep with left button tonellar<br>reald <u>| Open\_ | Seve | Seven\_ |</u>  $At + right$ Set defaults | Editor... | Comple  $AE + dxdde$  $\begin{tabular}{|c|c|c|c|c|} \hline $n_{\rm H}\mbox{order} & $i\bar{\rm d}t$ & $\pm\bar{\rm d}t$ \\ \hline $|t$ & $\pm$ & $\pm\bar{\rm d}t$ \\ \hline \end{tabular}$  $k = 4.356$ <br> $k = 30 u$ <br> $k = 160 u$  $F$  Exit  $rac{2\left|2\right|}{\left|2\right|}$ // Plant transfer function<br>Od = Vin / (L\*C\*s\*s + (L/B)\*s + 1)<br>return Od  $\fbox{\parbox{1.5in}{\bf E}{\it{et}}\xspace}_{\tt\small{et}}\xspace{3mm}\quad \begin{tabular}{|c|c|} \hline \textit{Add external function...} \\ \hline \textit{Add external function...} \end{tabular}$ Help | Cancel | OK (a)s | title... | Comple | Property (N) Del Property (N) Controlled map ... Past ...  $\left\vert \begin{array}{cc} \cos \theta & \cos \theta \end{array} \right\vert =\left\vert \begin{array}{cc} \cos \theta & \cos \theta \end{array} \right\vert$ 

### **Independent Sampling Periods Ts in Z-domain** 04

In Z-domain the user // PID parameter defines Ts, now in  $Rp = 2.225$ <br>Ti = 163.5 u<br>Td = 39.92 u  $6^{01}$   $6^{01}$   $2^{01}$   $6$   $2$ SmartCtrl 5.0 it is possible on data inni  $\begin{split} &// Coefficients\\ &\mathbf{b0}=\mathbf{R}\mathbf{p}^{\ast}\left(1\!+\!(\mathbf{T}\mathbf{s}/\left(2\!+\!\mathbf{T}\mathbf{i}\right)\right)+\!(\mathbf{T}\mathbf{d}/\mathbf{T}\mathbf{s})\,\right)\\ &\mathbf{b1}=\mathbf{R}\mathbf{p}^{\ast}\left(-1\!+\!(\mathbf{T}\mathbf{s}/\left(2\!+\!\mathbf{T}\mathbf{i}\right)\right)-2^{\ast}\left(\mathbf{T}\mathbf{d}/\mathbf{T}\mathbf{s}\,\right)\\ &\mathbf{b2}=\mathbf{R}\mathbf{p}^{\ast}\mathbf{T}\mathbf{d}/\mathbf{T$ G, T (dB) vs freque to define a different **Plant**  $\begin{array}{c}\n\text{min} \\
\hline\n10\n\end{array}\n\quad\n\begin{array}{c}\n\text{max} \\
\hline\n125000\n\end{array}$ sampling period Ts for the I  $\overline{\mathfrak{B}}$  $-150$ <br>-200 plant, sensor and //Discrete time transfer functi  $F$ quatic compensator. Therefore,  $\leq$ fc(Hz)  $\sqrt{2.225}$ Frequency  $-+$ enhancing ADC resolution  $\frac{1}{10}$  Phase marg.  $R(z)$  $K(z)$  $\overline{\bullet}$  163.5 u G, T (deg) vs freque MG(dB)  $\boxed{\text{Set}}_{\cdots}$ by oversampling and لحک  $\boxed{\bullet}$  39.92 u averaging.  $-150$ <br> $-200$ Help | [deg]  $\begin{tabular}{|c|c|c|c|c|} \hline \multicolumn{3}{|c|}{\textbf{}} & \multicolumn{3}{|c|}{\textbf{C}ancel} & \multicolumn{3}{|c|}{\textbf{OK}} \\ \hline \multicolumn{3}{|c|}{\textbf{C}ancel} & \multicolumn{3}{|c|}{\textbf{OK}} \\ \hline \end{tabular}$ ادی  $\overline{1}$  $Heb$ 3.2995  $\overline{1}$   $\overline{4}$  $\overline{51}$ odel Open... | Save | Save as... |  $fc(Hz) = 3.66572 k$  PhM(\*) = 32.5009  $GM(dB)$  $\overline{\phantom{a}}$  $\overline{u}$   $\overline{4u}$ PID pa  $Rp = 2.225$ <br>  $T1 = 163.5$  u<br>  $Td = 39.92$  u  $\frac{\text{Value}}{\text{Value}}$  $\begin{array}{l} // Coefficients\\ \hline \mbox{b0 = Rp*} (1*(7s/(2*7\texttt{1}))*(7d/7s))\\ \hline \mbox{b1 = Rp*} (-1*(7s/(2*7\texttt{1}))-2*(7d/7s))\\ \hline \mbox{b2 = Rp*} 7d/7s\\ \hline \mbox{a0 = 1}\\ \mbox{a1 = -1}\\ \mbox{a2 = 0}\\ \hline \end{array}$  $\sim$  $\sqrt{163.5u}$  $\frac{1}{\sqrt{2}}$  39.92u //Discrete time transfer function  $R_2 = (b0*z*z+b1*z+b2)/(a0$ <br>return  $R_2$  $\rightarrow$  $\overline{2}$   $\overline{4}$ Set defaults | Editor... | Compile | Select parameters Export transfer fun ADC and DPWM Edit external functions | Add external function... Help | Cancel |

#### Learn more at **www.powersmartcontrol.com**

## **SmartCtrl 5.0**

### **What's new**

### **Improved Export Functionality**

05

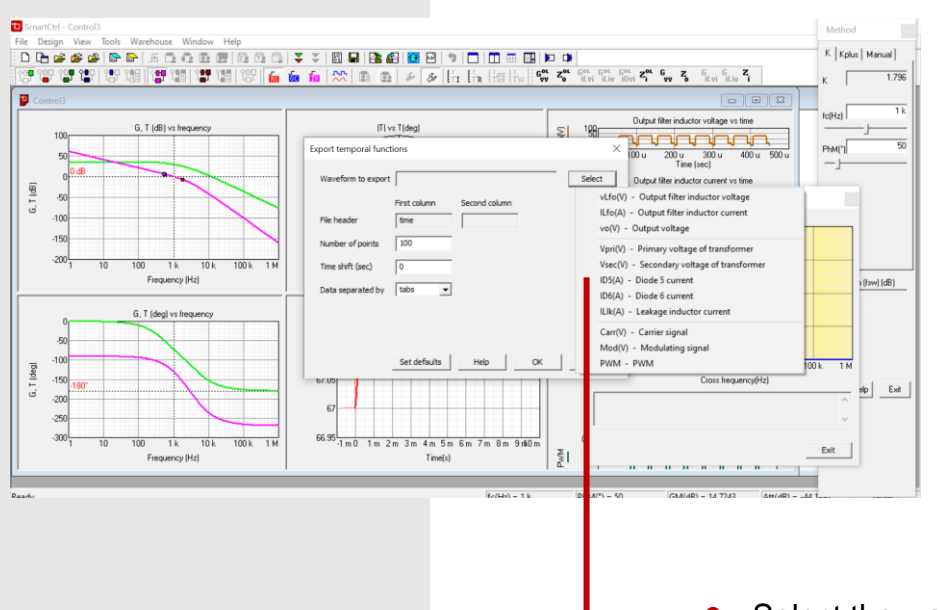

Now in SmartCtrl 5.0, using the enhanced export functionality get all the available waveforms of every converter that can be selected by the user.

Select the waveform

### **Improved transient response with user defined compensator and sensor** 06

l e<br>e sartCtrl - [Control15] Method // PI (Compensator) 0 6 6 6 6 6 6 1 6 6 6 6 7 7 8 8 8 8 9 7 0 0 0 0 1 8 9 8 8  $Kp = 15 m$ <br>Ti = 300 u  $\frac{1}{2}$  and  $\frac{1}{2}$  and  $\frac{1}{2}$  a **BEFORE THE** 實調 實調 **for for for 122** (2)  $\mathbb{E}$  (2)  $\mathbb{E}$  (2)  $\mathbb{E}$  (1)  $\mathbb{E}$  (1)  $\mathbb{E}$  (1)  $\mathbb{E}$  (1)  $\mathbb{E}$  (1)  $\mathbb{E}$  (1)  $\mathbb{E}$  (1)  $\mathbb{E}$  (1)  $\mathbb{E}$  (1)  $\mathbb{E}$  (1)  $\mathbb{E}$  (1)  $\mathbb{E}$  (1)  $\mathbb{E}$  (1)  $\mathbb{$ ITI vs Tid G. T (dB) vs  $R = Rp * (1 + s * Ti) / (s * Ti)$ <br>return R Buck (voltage n led), single loop data input  $\left[\frac{1}{100}\right]$ Plant  $\overline{\phantom{0}}$  $\int \mathbf{R} \mathbf{c}$ 1k 10k 100k 1M  $\overline{\text{ion}}$ Frequency (Hz) <del>개</del>(\*)<br>93.0616  $\overline{\cdot}$ Sensor Equation G, T (deg) vs frequenc Vo for rel ce step (small sig Come 3.3035 3.303 IG(dB)<br>-51.2359 k Cross freq. Phase marg. 3.3025  $R(s)$  $K(s)$ itt(dB)<br>-38.8896 [deg] 3.302 [No/ 3.3015  $3.301$ Help |  $3,300$  $\begin{tabular}{|c|c|c|c|c|} \hline \multicolumn{3}{|c|}{\textbf{}} & \multicolumn{3}{|c|}{\textbf{Cancel}} & $\multicolumn{3}{|c|}{\textbf{OK}}$ \\\hline \multicolumn{3}{|c|}{\textbf{}} & \multicolumn{3}{|c|}{\textbf{Cancel}} & $\multicolumn{3}{|c|}{\textbf{OK}}$ \\\hline \multicolumn{3}{|c|}{\textbf{}} & \multicolumn{3}{|c|}{\textbf{Cancel}} & $\multicolumn{3}{|c|}{\textbf{OK}}$ \\\hline \multicolumn{3}{|c|}{\textbf{}} & \multicolumn{$  $3.3 -$ 1k 10k 100k 1M  $30 - 40$  m Щ П Frequency (Hz) When using user defined compensator and/or sensor

The transient response and the transfer functions calculation has been reviewed and improved in SmartCtrl 5.0 when selecting a user defined compensator or sensor based on equations.

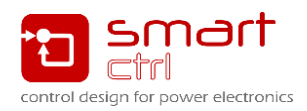

Learn more at **www.powersmartcontrol.com**

# **What's new SmartCtrl 5.0**

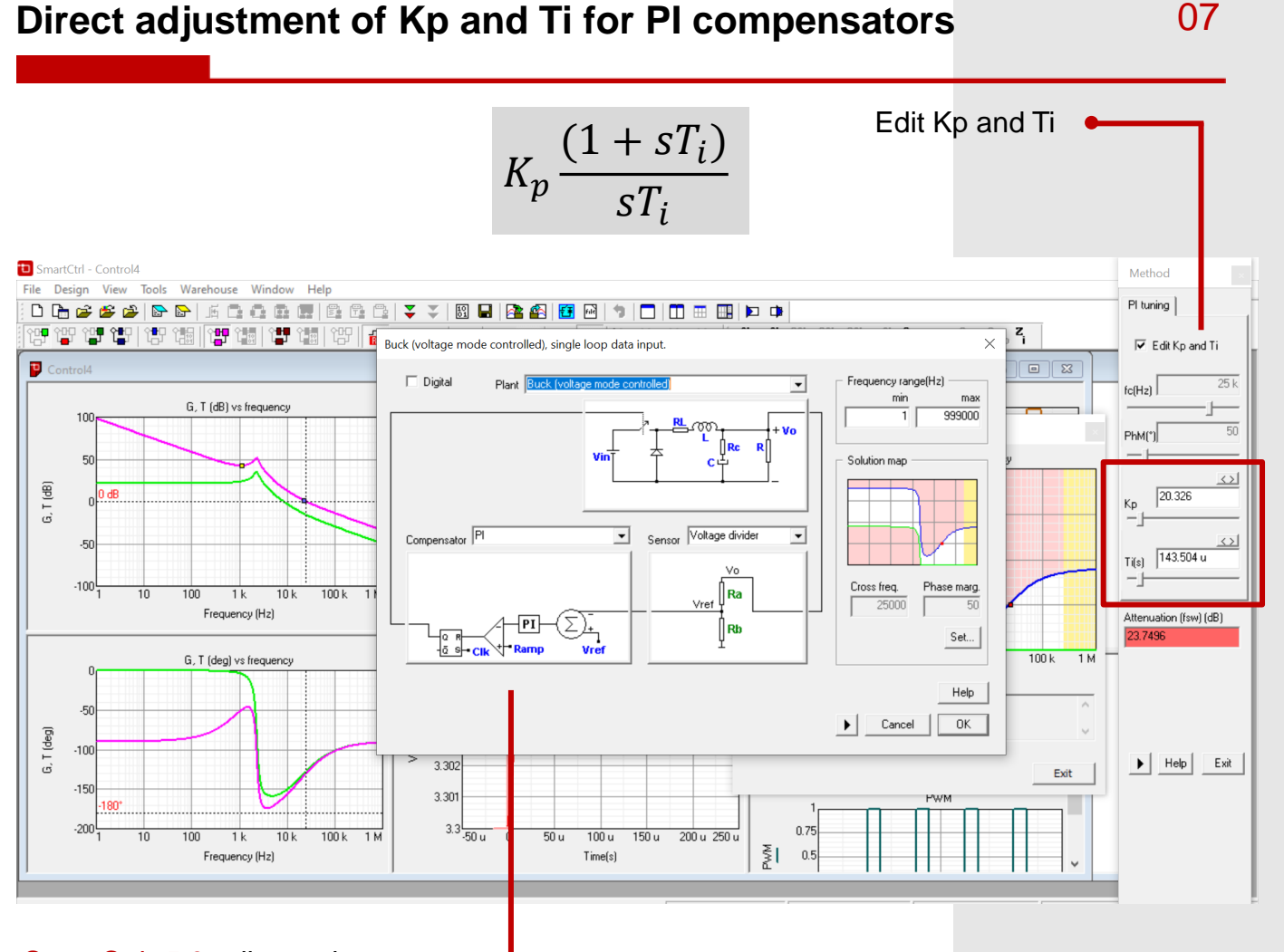

SmartCtrl 5.0 allows the user to define the control using the crossover frequency and the phase margin, and now, when the user is selecting a PI compensator, the parameters Kp and Ti can be directly adjusted.

When using a PI compensator

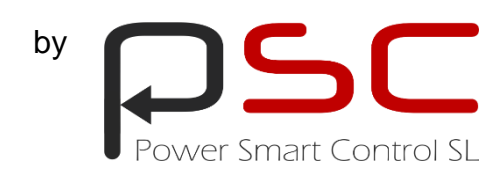